# **Dear Students!!**

**In this e-book of 10th class, study material of computer science is being sent to you as per new syllabus (2023-24). You can easily prepare your test / papers by reading these notes and watching the video lectures given below. Following are the links of the video lectures in blue colour. Watch these video lectures by clicking on the relevant link of chapter to have better understanding of various concepts.**

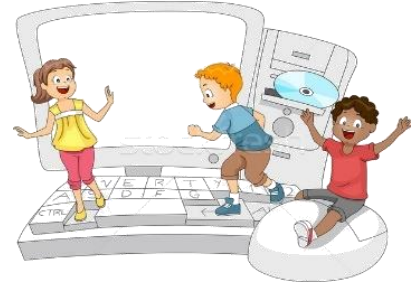

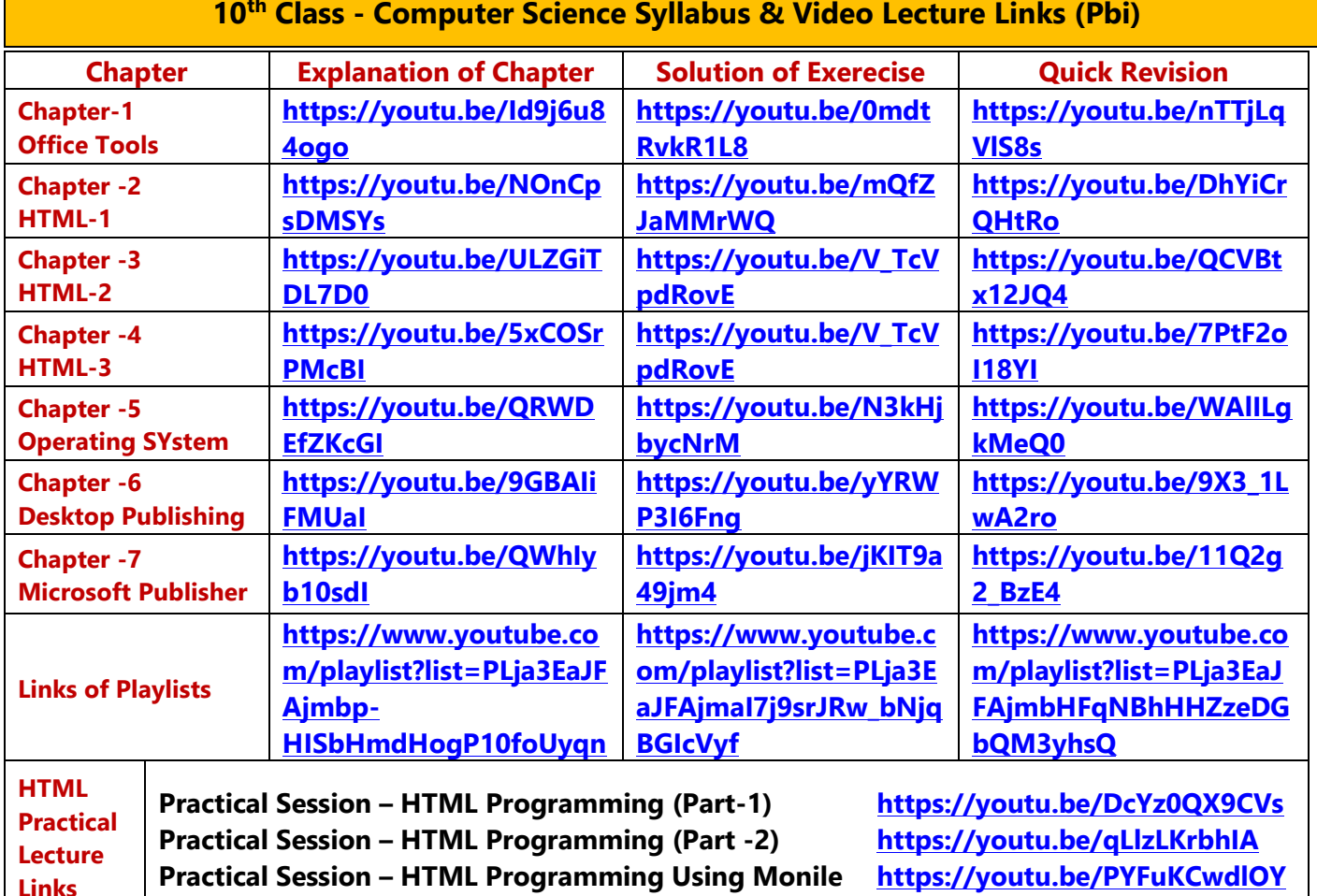

**10th Class - Computer Science Syllabus & Video Lecture Links (Pbi)**

**[PLEASE DO NOT FORGET TO LIKE, SHARE AND SUBSCRIBE OUR YOUTUBE CHANNEL](http://youtube.com/c/computersciencepunjab) <http://youtube.com/c/computersciencepunjab> E** YouTube

**Prepared By:**

**Vikas Kansal and Sukhwinder Singh**

**Computer Faculties, S.U.S. Govt. (G) Sen. Sec. School, Sunam Udham Singh Wala (Sangrur)**

**Please use the following link to download the study material/e-books/e-contents for 6th to 12th classes:**

**<http://cspunjab.nirmancampus.co.in/study.php>**

# **Chapter – 4 th HTML PART – III**

**Que:I Multiple Choice Questions:**

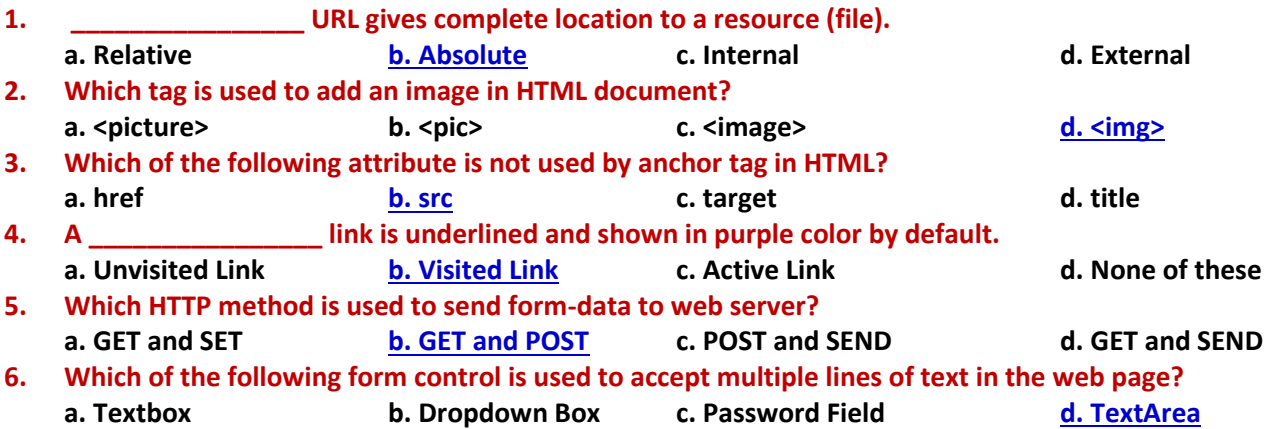

#### **Que:II Fill in the Blanks:**

- **1. In relative paths, \_\_\_\_\_\_ delimiter points to the parent folder of the current working file.**
- **2. Every image tag has a \_\_\_\_\_\_\_\_\_ attribute which tells the browser where to find the image that we want to display.**
- **3. Named anchors are also called \_\_\_\_\_\_\_\_\_\_\_\_\_\_\_\_\_\_\_.**
- **4. Form submission with \_\_\_\_\_\_\_\_\_\_\_ HTTP method cannot be bookmarked**

**5. \_\_\_\_\_\_\_\_\_\_\_\_\_\_\_\_\_\_ is nothing but prioritizing tasks for website completion.**

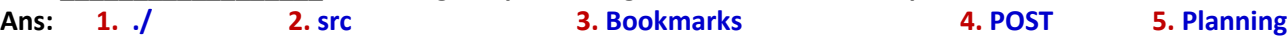

#### **Que:III Write the full forms of the following:**

- **1. URL Uniform Resource Locater**
- **2. GIF Graphics Interchange Format**
- **3. PNG Portable Network Graphics**
- **4. JPEG Joint Photographic Expert Group**
- **5. HREF Hypertext Reference**
- **6. SRC Source**
- **7. <A> Anchor Tag**
- **8. <IMG> Image Tag**

# **Que:IV Short Answer Type Questions:**

#### **Q:1 How will you insert an image in the HTML document?**

**Ans: To insert an image in the HTML document, we use <IMG> tag. The <IMG> tag is an empty tag, which means it has no closing tag. Following is the basic syntax to insert an image to a web page:**

#### **<img src="image\_url">**

**Here, src is an essential attribute of <img> tag which stands for source. This attribute is used to specify the URL of the image to be displayed.**

#### **Q:2 What is Hyperlink?**

**Ans: HTML links are called Hyperlinks. A webpage can contain various links. These links allow visitors to navigate between Web sites by clicking on them. By default, web browser shows links in blue color with underline. In HTML, a link can be created using <a> tag. This tag is called anchor tag. In this tag, HREF (Hypertext Reference) attribute is used to specify the URL of the document to be linked. Following is the simple syntax to create a hyperlink using <a> tag.**

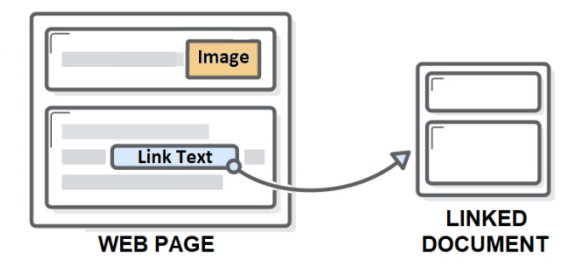

**<a href="link\_url">Link Text or Image</a>**

#### **Q:3 What are Forms?**

**Ans: HTML Forms provide interactivity between user and website. These forms are like simple forms. They are used to get data from the user, such as - registration information: name, email address, credit card, etc. A form gets input from the user. Then it will be posted/submitted to web-server. At web-server, server-side scripts (ASP or PHP etc.) process the form's data and stores it in the database.** 

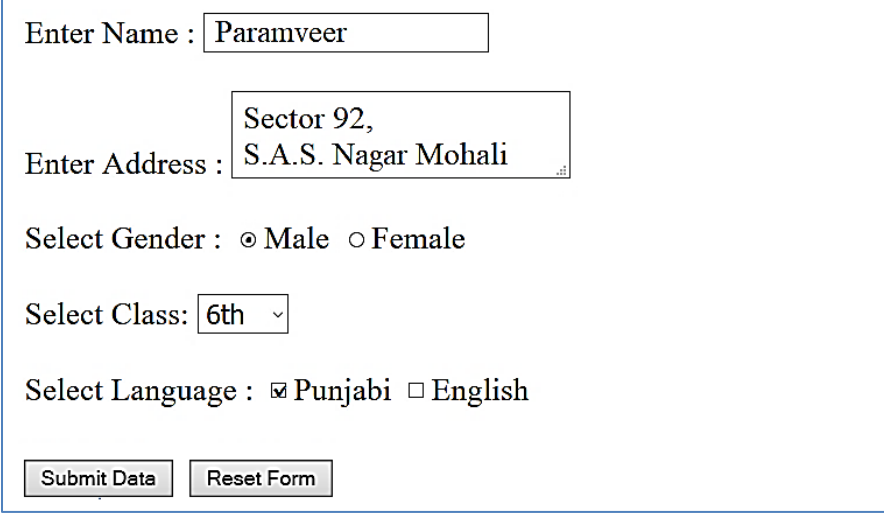

#### **Fig: Example of a HTML Form**

# **Q:4 Write the name of various controls used in the web forms.**

**Ans: Following are the commonly used controls of web-forms:**

- **Textbox Control**
- **Text Area Control**
- **Password Field Control**
- **Checkbox Control**
- **Radio button Control**
- **Selection List Control**
- **File Selection Control**
- **Button Control**
- **Submit Button**
- **Reset Button**

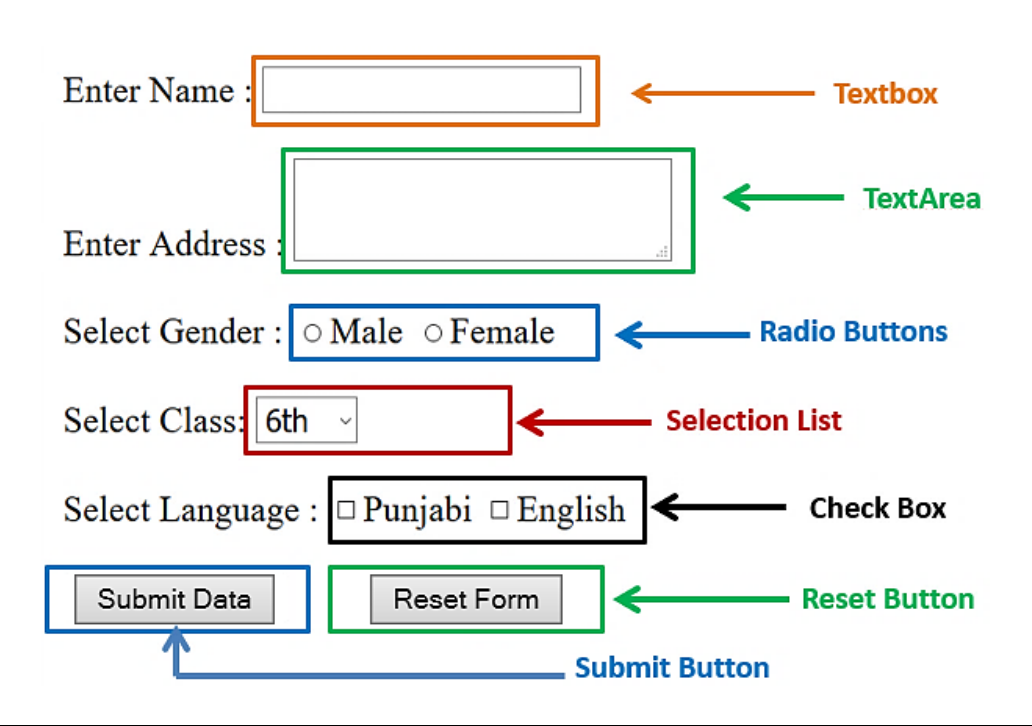

# **10th Computer Science (Session: 2023-24)**

# **Q:5 What are the different types of buttons used in the HTML forms?**

**Ans: Following are the common types of buttons used in the HTML documents:**

- **Submit: This button is used to send all form-data to the web server.**
- **Reset: This button is used to reset all form-controls to their initial values.**
- **Button: This button is used to call/run a function/code written in client-side scripting language (JavaScript).**
- **Image: This button is used to create a clickable button with image background.**

# **Que:V Long Answer Type Questions:**

#### **Q:1 What is URL? Explain different types of URL.**

**Ans: URL stands for Uniform Resource Locator. URLs play an important role in locating our resources on web server or local computer. Each website or webpage has a unique URL. For example: the website of Punjab School Education Board has web-address or web-URL called http://pseb.ac.in/. There are two types of URLs:**

- **1. Absolute URL: An absolute URL gives complete location to a resource (file). Consider an example of absolute URL: "D:\main\picture.jpg"**
- **2. Relative URL: A Relative URL describes the path of the file relative to the current location of file. It usually contains only the folder name and file name or even just the file name. Consider an example of relative URL: "./picture.jpg"**

# **Q:2 Explain the various text input controls used in web forms.**

**Ans: Following are the text input controls used in web forms:**

- **Textbox or Text-Field Control: This control is used to accept a single line of text from the user. For example: user name, contact number etc. Basic example of textbox control is: <input type="text">**
- **Password Field Control: It is also a Single-line text input control, but this control is used to accepts the password type secure information. Basic example of password control is: <input type="password">**
- **Text Area Control: This control is used to accept multiple lines of text from the user. For Example: address information, comments, etc. Basic example of textarea control is: <textarea rows="5" cols="50"></textarea>**

#### **Q:3 What are the various phases of web development?**

**Ans: Web development refers to building, creating, and maintaining websites. for developing web projects, following phases should be followed:**

- **Phase 1 – Information Gathering: It involves understanding the client's requirements.**
- **Phase 2 – Planning: It is about prioritizing tasks for website completion.**
- **Phase 3 – Design & Layout: In this phase, look and feel of the website is determined.**
- **Phase 4 – Development: In this phase, web developers develop websites using programming languages.**
- **Phase 5 – Testing & Launch: In this phase, the functionality of the website is tested.**
- **Phase 6 – Maintenance: This phase deals with the updation of contents and design of the website.**